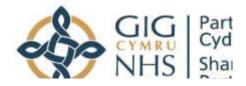

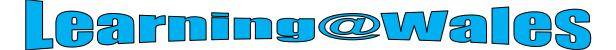

## **USER GUIDE FOR NHS WALES – THE ESSENTIAL GUIDE TO MOUTH CANCER**

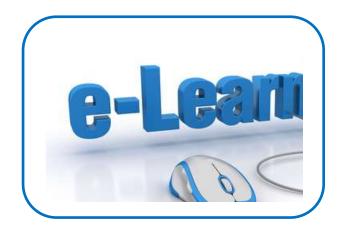

Website: https://learning.wale <u>s.nhs.uk</u>

Contact us on: <u>Elearning@wales.nhs</u> <u>.uk</u> Or call 01443 848636

**Cours** 

How to Access Courses

**Completing the Assessment** 

How to Print/Save Certificate

**Organisational e-Learning Contacts** 

**Points to Remember** 

**IT Requirements** 

**Accessibility** 

**Keyboard Shortcuts to Temporarily Change Font Sizes** 

**Additional Changes** 

#### **Getting Started – How to Login**

NHS Wales staff cannot self register for an account with their NHS email address.

If you already have an existing e-learning account, please login using your username (ESR staff number) and password and proceed to the courses section (page 5).

| GIO Pormerianti<br>Colonyanamenan<br>Net Stand Service<br>Parmenting                                             | Q                                                                                                    |
|----------------------------------------------------------------------------------------------------|----------------------------------------------------------------------------------------------------|
| If you are working within an NHS Wales Health board/Trust - please use this section<br>to access the e-learning. | If you are working within other organisations in Wales, e.g. University, GP surgery or<br>Local Authority use this section to self register.                             |
| Username                                                                                                    | Please note if you have an <b>@wales.nhs.uk</b> email address, you cannot self register -<br>sack here to complete the form and return to elearningsupport@wales.nhs.uk. |

# If you do not have a login - NHSWales staff should follow the instructions on the left of the screen:

| GIG Constanting                                                                                                    |                                                                                                    |
|----------------------------------------------------------------------------------------------------|----------------------------------------------------------------------------------------------------|
| d year working within an Mot. Hoads than O'Trivit - phone and this service a straig the 6 horizong.                                                                                                    | fl yns art wolfing witten ofter organisations in Wales, n.g. University, GP surgery or Local Authority oer fen section to or<br>register.                                                                                                    |
| Unormanie<br>Noar name is yner fanglwyer fanglwer - this can be fanwil it the top left famil on ar strytwr pandle.                                                                                                    | Persenters Pyra base an <b>enviro.the ad</b> envirolence, par cannot self reptor - 50 here to consiste the ferm and net<br>exempting approximations.                                                                                                    |
| Parameters<br>Assessed are set inside by size employing UB fluid. If you have not been abroad. This is a laber Gadis, please contact your<br>lawring (thus also best there), so you have gained access to the eleaning size pure to be proceeded to design your<br>parameter is another is not sense.<br>Progettee pure commande to parameter?<br>There cannot may also guest access | <ol> <li>Fill out the face Account from with your details.</li> <li>An email will be interventionly, sent to plus email address this may go to your justs email loss:</li> <li>Read your email, and bits of the web loss its obtains.</li> <li>Your account while contrave and your while high int.</li> <li>You account while contrave you went to participate in.</li> <li>Provision and participate for an "emailment lays" - one the one fact is bond on high period usersame and personal usersame and personal too make the fact outputs. From now on your will advress the fact outputs and access any outputs of your personal usersame and personal toos.</li> <li>You controls actess the fact outputs. From now on you will advress to other your personal usersame and personal toost form on the pagetto lay it and access any outputs personal.</li> </ol> |
| ig a spec                                                                                                    |                                                                                                    |

If you have forgotten any of your details, please click the 'Forgotten your username or password?' link and follow the instructions. Any further issues, contact our helpdesk <u>elearning@wales.nhs.uk</u> or call 01443 848636

### **How to Access Courses**

You can use search facility and type in cancer here:

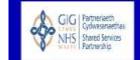

Or

Select **`NHS Wales'** icon from the menu on the Home Page

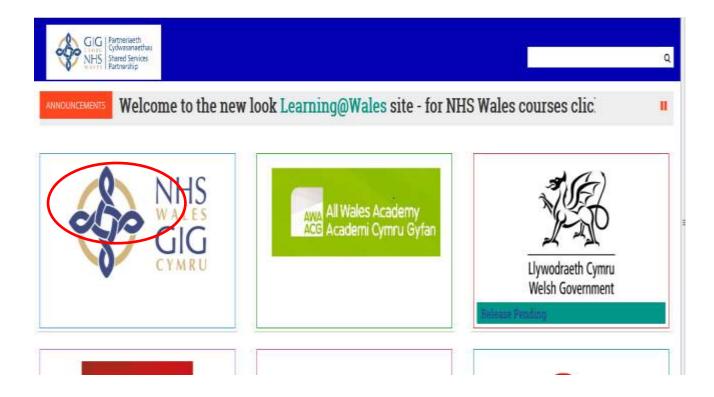

The course categories are displayed, now select the category below:

| NinG Walks                                                                        |                    |
|-----------------------------------------------------------------------------------|--------------------|
|                                                                                   |                    |
|                                                                                   |                    |
| Go                                                                                |                    |
| Contactor Balantina                                                               | * Colupse al       |
| Customer Relations                                                                |                    |
| Health and Safety (Statutory & Mandatory)                                         |                    |
| include and safety (contactly a manufactory)                                      |                    |
| Induction                                                                         |                    |
|                                                                                   |                    |
| Medical Equipment                                                                 |                    |
|                                                                                   |                    |
| Occupational Knowledge and Skills                                                 |                    |
|                                                                                   |                    |
| Personal Development                                                              |                    |
|                                                                                   |                    |
|                                                                                   |                    |
|                                                                                   |                    |
|                                                                                   | Course categories: |
| MHS Wales / Occupational Knowledge and Skills                                     | Course categories: |
| NH5 Wales / Occupational Knowledge and Skills                                     | Course categories: |
| NHS Wales / Occupational Knowledge and Skills                                     | Course categories: |
| NHS Wales / Occupational Knowledge and Skills                                     |                    |
| NHS Wales / Occupational Knowledge and Skills                                     | Course categories: |
|                                                                                   |                    |
|                                                                                   | 60                 |
| New all subcategories                                                             |                    |
| New all subcategories                                                             | 60                 |
| New all subcategories<br>EX: The Experimal Guide no Mouth Cencer (Weaver send) of | 60                 |
| Anno all subcategories                                                            | 60                 |
| NHS Wales / Occupational Knowledge and Skills  New all subcategories              | 60                 |

You will be required to select an enrolment key to access the e-learning modules.

#### Please note down the enrolment key for your organisation.

Use the scroll bars to scroll up and down the page and view full list of enrolment keys or turn to the last page of this guide where they are listed. If you are unable to find your enrolment key, you will need to contact your Local Learning & Development team.

Below the list of the enrolment keys on the same page, you will find the list of e-learning modules available.

In order to access the e-learning course, select the module name and the system will ask you for your organisations Enrolment Key.

|                                                  | Colarge categories:                                                                                                    |                                                                                                    |
|--------------------------------------------------|----------------------------------------------------------------------------------------------------|----------------------------------------------------------------------------------------------------|
| NHS Wales / Post Graduate Health Care and Medica | Contract of the State of the State of the St | eg. Click on the module<br>name, and then enter your<br>enrolment key.                                                                                                    |
| P Diabetes eLearning Modules                     | support health care profession<br>understanding of diabetes, as a<br>facilitate good care. While even<br>covered by this range of modul<br>essential that high-pairty, inde                                                                                                    | is are to promote endence of good practice,<br>als in their management and<br>well as offer educational resources to<br>the ducation is available on the topact<br>les. NHS Wales and PCDS feit it was<br>spendent education was provided free of<br>to healthcare professionals and the bodies |
| - Self enrolment (St                             | udent)                                                                                                    |                                                                                                    |
| Enrolment key                                    |                                                                                                    | 🛅 Unmask                                                                                                    |

The target audience and learning outcomes will be displayed for each elearning module. Scroll down the page to enter your enrolment key then select 'enrol me'

## **Please Note:** the enrolment keys are very case sensitive. Please ensure you type in correctly; DO NOT copy/cut and paste.

#### **Course Format**

The majority of course consist of three elements as illustrated in this Health & Safety course example.

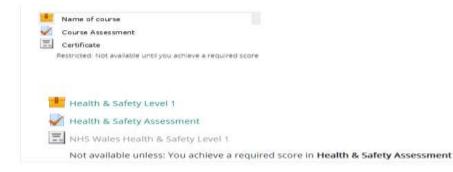

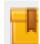

This icon represents the e-learning content. Select the icon; wait for the package to load and progress through the e-learning as directed.

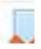

This icon represents the assessment element. Select icon to proceed to the

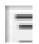

This icon represents the Certificate. This provides the learner with an option to generate a certificate for their records. This option is subject to the learner achieving the required pass mark which will be displayed in the course information

#### **Completing the Assessment**

After completing the e-learning course you will be required to undertake the assessment.

Click 💷 to access the assessment questions.

Guidance on how to answer the questions will be provided, for example, select only one answer, choose from the list provided etc.

Once you have completed the assessment by answering all questions, you should recheck your answers before submitting. You will be alerted to any questions that have not been attempted. You will also be reminded that you will not be able to change your answers once you submit. When you think you have answered all questions to the best of your knowledge select, 'Submit all and finish'

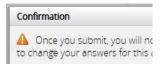

#### Unsuccessful attempts

If you have not met the minimum assessment score within 3 attempts, the account for the course being undertaken will be locked. Should this happen, please notify your line manager or organisational contact, details of which are available under the **'Help'** tab at the top of the homepage.

#### How to Print/Save the Certificate

Once you have completed and passed your assessment, select the 'Finish Review' option as highlighted below:

| Start            | ed on Mor   | iday, 19 September 2016, 12:50 PM                                  | 🚍 Quiz navigation                        |
|------------------|-------------|--------------------------------------------------------------------|------------------------------------------|
|                  | State Finit | hed                                                                |                                          |
| Complet          | ed on Mor   | day, 19 September 2016, 12:56 PM                                   | 1 2 3 4 5 6                              |
| Time             | taken 5 mi  | ns 8 secs                                                          |                                          |
|                  | Marks 9.00  |                                                                    | 7 8 9                                    |
|                  |             | 0 out of 10.00 (100%)                                              |                                          |
| Fee              | dback Con   | gratulations you have passed. Please print/save your certificate.  | Show one page at a time<br>Envish ray or |
| Questico 1       | Which on    | e of these is not part of the 6 pack of regulations?               | Start a new preview                      |
| Wark 1.00 sut of | Select on   |                                                                    |                                          |
| 1.00             | F a.Co      | strol Of Substances Hazardous to Health Regulations 2002 🧹 Correct |                                          |
| P Registerron    | C D.Per     | sonal Protective Equipment Regulations 2002                        | 📥 Navigation 🕀 🕮                         |
| D Tate Guession  | C C.Ma      | nual Handling Operations Regulations 1992                          |                                          |
|                  | C d.Dis     | play Screen Equipment Regulations 1992                             | Home                                     |

| _ |   |
|---|---|
|   | _ |
|   | _ |
|   |   |

The following screen will appear confirming your pass mark.

#### Click on the certificate icon on the right hand side

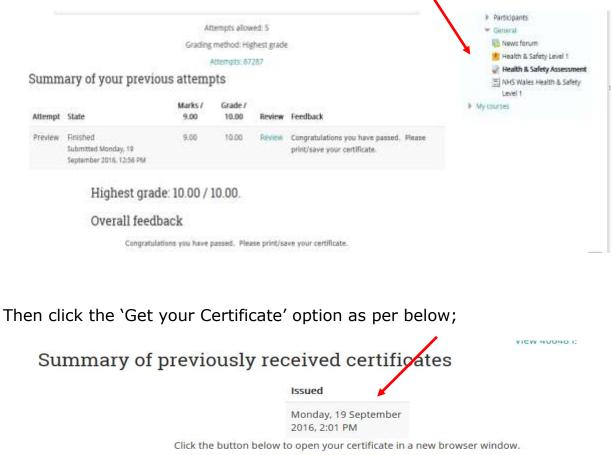

| Get your certificate |
|----------------------|

The system will then generate you a certificate in a PDF. Format in which you can then either Print or Save on your file.

| CERTIFICATE of ACHIEVEMENT |
|----------------------------|
| This is to certify that    |
| Donna Harris               |
| has completed the course   |
| Fire Safety                |
| April 29, 2016             |
|                            |
| CYMRU                      |
| SbsJKQzIyk                 |
|                            |

Please note: If the Save/Print option is not available when the certificate is generated, please use the keyboard shortcut keys as below

| Shift+Ctrl+S | to Save  |
|--------------|----------|
| Ctril+P      | to Print |

#### **Information**

- 1. If you experience any problems viewing images, distorted pages or requiring any software updates please contact your local IT support.
- 2. Enrolment keys are published on the site and do not need to be requested.

#### IT Requirements

Your machine or device will require 3 specific packages to complete all elearning modules. Please ensure you have the following packages;

- Internet Explorer 8
- Flash Player [Version 10]
- Silverlight [Minimum Version 4]

Most modern day computers will have these already installed. Any problems with the 3 packages, you will need to contact your local IT department.

#### **Accessibility**

To make web pages easier to see, you can change the font type and size, and the foreground and background colours that are used to display web pages. You can also specify the colour used for links in web pages, and override colours used on web pages.

#### Keyboard Shortcuts to Temporarily Change Font Sizes

Press and hold **Ctrl** button (bottom left) and **+** symbol (top right) to **increase** font size.

Press and hold **Ctrl** button (bottom left) and - symbol (top right) to **decrease** font size.

#### **Additional Changes**

To make these changes, select **Internet Options** from the **Tools** menu in Internet Explorer 8 (top right of screen):

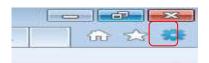

#### For other versions of Internet Explorer click here

**Note**: If this does not work it could be because your computer settings cannot be changed due to local IT policies - contact your local IT support for further help.

| Seneral           | Security                | Privacy                             | Content              | Connections          | Programs       | Advance            |
|-------------------|-------------------------|-------------------------------------|----------------------|----------------------|----------------|--------------------|
| Home pa           | ge                      |                                     |                      |                      |                |                    |
|                   | To crea                 | ate home p                          | age tabs             | , type each add      | lress on its o | own line.          |
|                   | http:                   | //www.mic                           | crosoft.c            | om/enable            |                | *                  |
|                   | 142                     |                                     |                      |                      |                | -                  |
|                   |                         | Use <u>c</u> uri                    | rent                 | Use de <u>f</u> ault | Use            | blank              |
| Browsing          | history                 |                                     |                      |                      |                |                    |
| -                 |                         | eb form info                        |                      | tory, cookies, s     | aveu passw     | or da <sub>r</sub> |
|                   | Del                     | ete browsin                         | na history           | / on exit            |                |                    |
|                   | 🔲 Del                   | ete bro <u>w</u> sir                | ng history           | v on exit            |                | tings              |
| Search            |                         |                                     |                      | <b></b>              | <u>S</u> et    | tings              |
| Search            |                         | ete bro <u>w</u> sir<br>e search de |                      | <b></b>              |                | tings              |
| Search            |                         |                                     |                      | <b></b>              |                |                    |
| P                 | Chang                   | e search de                         | efaults.             | <b></b>              |                |                    |
| Tabs              | Chang<br>Chang<br>tabs. | e search de                         | efaults.             | Delete               |                | tings              |
| Tabs —<br>Appeara | Chang<br>Chang<br>tabs, | e search de<br>e how webp           | efaults.<br>pages ar | Delete               | Set            | tings              |
| Tabs —<br>Appeara | Chang<br>Chang<br>tabs. | e search de                         | efaults.<br>pages ar | Delete               | Set            | tings              |

Then, select one of the buttons at the bottom of the dialog box:

- **Fonts**—to change the font type and size used on webpages.
- **Colours**—to change the font colours used on webpages.
- Accessibility—to make Internet Explorer ignore colors, font styles and font sizes used on webpages, or to format webpages using your own stylesheet.

| The fonts you select he<br>documents that do not |         |            |
|--------------------------------------------------|---------|------------|
| documents that do not                            | nave a  | speaneu t  |
| Language script:                                 | n based |            |
| Equidende periori                                | TDasea  |            |
| Webpage font:                                    |         | Plain text |
| SimSun-ExtB                                      |         | Batango    |
| Snap ITC                                         | 1.515   | Consola    |
| Stencil                                          |         | Courier    |
|                                                  |         | DFKai-SE   |
| Sylfaen                                          |         | Di Kui Di  |
| Sylfaen<br>Tahoma                                | cin.    | DotumC     |
|                                                  |         |            |

| Colors           |               |        |
|------------------|---------------|--------|
| 🔽 Use <u>h</u> o | ver color     |        |
| Colors           | Use Windo     | ws col |
|                  | <u>T</u> ext: |        |
|                  | Background:   |        |
|                  | Visited:      | 8      |
|                  | Unvisited:    |        |
|                  | Hover:        |        |

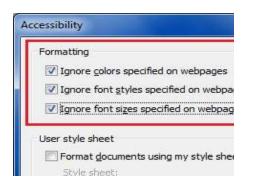

**Note**: If this does not work it could be because your computer settings cannot be changed due to local IT policies - contact your local IT support for further help.

### Enrolment Keys for NHS Wales

| groupname                                                 | enrolmentkey |
|-----------------------------------------------------------|--------------|
| ABMU Health Board                                         | Arbt4n!      |
| Aneurin Bevan Health Board                                | Abm65v!      |
| BCU Health Board                                          | Cn7sk2!      |
| Cardiff and Vale UHB                                      | Cv36eb!      |
| Cwm Taf Health Board                                      | Cty9hs!      |
| Hywel Dda Health Board                                    | Hbrc35!      |
| Hywel Dda Health Board 2                                  | Hywel87!     |
| Powys Teaching Health<br>Board<br>Public Health Wales NHS | Pthb45!      |
| Trust                                                     | Phvs45!      |
| Velindre NHS Trust                                        | VelHS1!      |
| WAST                                                      | w25rtx!      |
| NWSSP -Shared Services                                    | Nwssp1!      |
| NWIS                                                      | Nw28ex!      |
| WBS                                                       | Wb67kg!      |

| ABMU Primary Care | ABmPC65%      |
|-------------------|---------------|
| Abhb Primary Care | ABHBPC95%     |
| BCU Primary Care  | BCUPC85%      |
| C&V Primary Care  | C&VPC85%      |
| CT Primary Care   | CTPC85%       |
| HD PC             | HDPC95%       |
| Powys PC          | POWYSPC85%    |
| PHW PC            | PHWPC85%      |
| Velindre PC care  | VELINDREPC85% |

Please note enrolment keys are case sensitive and must be typed in (not copy/paste)